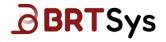

Document Reference No.: BRTSYS 000001 Clearance No.: BRTSYS#009

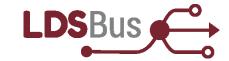

# LDSBus USB Adapter Datasheet

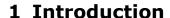

The LDSBus USB Adapter is an integral tool of the LDSBus and issued with the LDSBus Configuration Utility and LDSBus Python SDK. It is used to:

- a. Configure LDSBus Devices (Device name, address, and termination settings)
- b. LDSBus Device firmware update
- c. Sensor Calibration
- Form an LDS bus using the LDSBus Python SDK

The LDSBus Adapter may be used with Microsoft Windows, Ubuntu Linux, Raspberry Pi 3, Raspberry Pi 4 and RPi2040 systems.

Please visit <a href="https://brtsys.com/resources">https://brtsys.com/resources</a> to access the LDSBus Configuration Utility and LDSBus Python SDK Guides for more information.

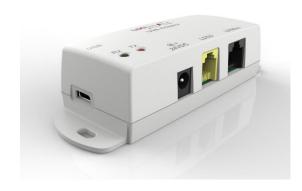

#### 1.1 Features

- Reversible USB Type-C connector
- Individually powered LDSU and LDSBus Ports
- USB powered RJ11/RJ12 LDSU port
- 24V power jack inlet to power up the LDSBus through the RJ45 LDSBus port (power Adapter provided)
- Built in LDSBus Termination
- LED status Indicators for communication status
- Flush mount and DIN Rail mounting options
- Operating temperature range : 0°C to +70°C

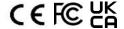

Neither the whole nor any part of the information contained in, or the product described in this manual, may be adapted, or Reproduced in any material or electronic form without the prior written consent of the copyright holder. This product and its documentation are supplied on an as-is basis and no warranty as to their suitability for any particular purpose is either made or implied. BRT Systems Pte Ltd will not accept any claim for damages howsoever arising as a result of use or failure of this product. Your statutory rights are not affected. This product or any variant of it is not intended for use in any medical appliance, device, or System in which the failure of the product might reasonably be expected to result in personal injury. This document provides preliminary information that may be subject to change without notice. No freedom to use patents or other intellectual property rights is implied by the publication of this document. BRT Systems Pte Ltd, 178 Paya Lebar Road, #07-03, Singapore 409030. Singapore Registered Company Number: 202220043R.

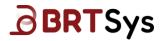

# **2 Part Numbers**

| Part#     | Naming Naming               |
|-----------|-----------------------------|
| LA020101A | LDSBus USB Adapter          |
| LA080101A | LDSBus USBA-USBC Cable (1m) |
| LA071101A | LDSBus USB Adapter PSU      |
| LA120101A | LDSBus DIN Rail Mount Set   |

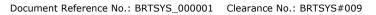

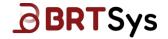

# **Table of Contents**

| Introduction                                                        | 1                                   |
|---------------------------------------------------------------------|-------------------------------------|
| 1 Features                                                          | . 1                                 |
| Part Numbers                                                        | 2                                   |
| Product Specifications                                              | 4                                   |
| -                                                                   |                                     |
|                                                                     |                                     |
| _                                                                   |                                     |
|                                                                     |                                     |
|                                                                     |                                     |
|                                                                     |                                     |
|                                                                     |                                     |
| LDSBus USB Adapter Configuration                                    | 9                                   |
|                                                                     |                                     |
| 2 LDSBus Mode                                                       | . 9                                 |
| Port Interface 1                                                    | LO                                  |
| 1 USB Type C Port                                                   | 10                                  |
| 2 RJ12 Connector (LDSU Port)                                        | 10                                  |
| 3 RJ45 Connector (LDSBus Port)                                      | 10                                  |
| 4 Port Power Operation                                              | 10                                  |
| Mechanical Dimension 1                                              | L1                                  |
| Contact Information 1                                               | L2                                  |
| pendix A – References 1                                             | L3                                  |
| ocument References                                                  |                                     |
|                                                                     | T J                                 |
| cronyms and Abbreviations                                           |                                     |
| cronyms and Abbreviations                                           | 13                                  |
| cronyms and Abbreviations<br>Dendix B – List of Figures and Tables1 | 13<br>L4                            |
| cronyms and Abbreviations                                           | 13<br>L4<br>14                      |
|                                                                     | Part Numbers Product Specifications |

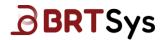

# **3 Product Specifications**

|                 | Interface                 | USB Type C, RS485                          |  |
|-----------------|---------------------------|--------------------------------------------|--|
| Features        | LED Indicator             | Green (Receiving), Red (Transmitting)      |  |
| reatures        | Mounting                  | Flush Mount                                |  |
|                 |                           | DIN-Rail Mount                             |  |
|                 | Input Voltage             | USB Power: 5V DC (power LDSU port)         |  |
| Power           |                           | Power jack inlet: 24V DC (power RJ45 port) |  |
| Powei           | Max. Power                | 5V DC@2.5W                                 |  |
|                 |                           | 24V DC@12W                                 |  |
| Physical        | Color                     | White                                      |  |
| Characteristics | Housing                   | Polycarbonate                              |  |
|                 | Dimensions                | L117.6mm x W42.9mm x H29.7mm               |  |
|                 | Operating Temperature     | 0 to 70°C                                  |  |
| Environmental   | Storage Temperature       | -20 to 85°C                                |  |
| Limits          | Ambient Relative Humidity | 5 to 95% (non-condensing)                  |  |
|                 | Device                    | 1x LDSBus USB Adapter                      |  |
| Package         | Installation (Optional)   | 1x DIN Rail Bracket set                    |  |
| Contents        | USB Cable                 | 1x USB-C to USB-A 1 meter cable            |  |
|                 | Power Adapter             | 1x 24VDC Power Adapter                     |  |

Table 1 - LDSBus USB Adapter Specifications

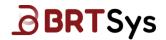

#### **4 Hardware Features**

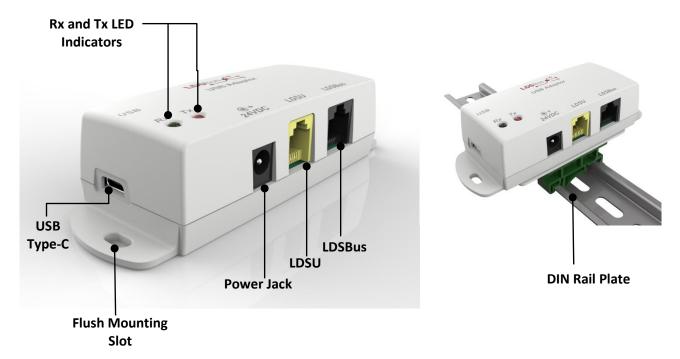

Figure 1 - LDSBus USB Adapter - Flush Mount / DIN Rail Plate - Hardware Features

## **5 Connection Diagram**

Figure 2 illustrates the connection of the LDSBus USB Adapter based on the applications.

Please visit <a href="https://brtsys.com/resources">https://brtsys.com/resources</a> to access the LDSBus Configuration Utility or LDSBus Python SDK guides for more information.

### 5.1 To Configure LDSBus Device (Sensors/Actuators)

- 1. Connect the LDSBus USB Adapter to the Windows PC with the USB-C to USB-A cable.
- 2. Ensure that the LDSBus Device is connected to its cable at one end.
- 3. Attach the other end of the cable to the LDSBus USB Adapter as shown in Figure 2.
- 4. Refer to LDSBus Configuration Utility Guide for further steps on configuring the LDSBus device.

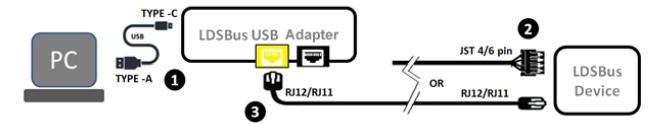

Figure 2 - LDSBus Device (Sensors / Actuators) Configuration

#### 5.2 To Create an LDSBus

- 1. Connect the LDSBus USB Adapter to the Windows PC with the USB-C to USB-A cable.
- 2. Connect a 24VDC/18W power Adapter to the DC jack and power on. Power to the LDSBus RJ45 connector is controlled by software.
- 3. Connect the first LDSBus HVT-Junction to the LDSBus USB Adapter using a RJ45 (CAT5e). The LDSBus Devices connected to the LDSBus HVT-Junction must be preconfigured through the LDSBus Configuration Utility tool.
- 4. If there is more than one LDSBus HVT-Junction device, daisy chain them together as shown in Figure 3 using RJ45 (CAT5e) cable(s). The termination on the last LDSBus device must be set to the ON state.
- 5. Refer to the LDSBus Configuration Utility guide for further steps to operate the bus.

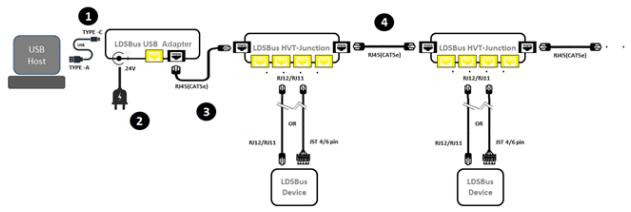

Figure 3 - LDSBus Creation

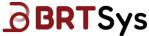

## **6 Mounting Options**

#### 6.1 Flush Mount

The LDSBus USB Adapter can be flush mounted directly on a wall or any flat surface using 2 M3.5\*16mm (thread) screws.

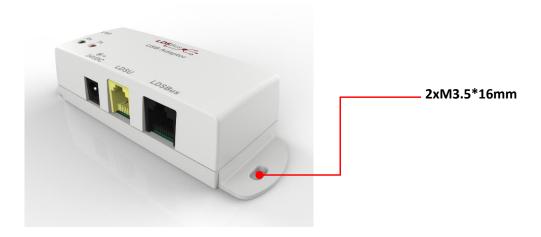

Figure 4 - LDSBus USB Adapter Flush Mount

#### 6.2 DIN Rail Mount

The LDSBus USB Adapter can be mounted on a DIN Rail using the LDSBus DIN Rail Mount set. This set is optional and includes the bracket and mounting screws.

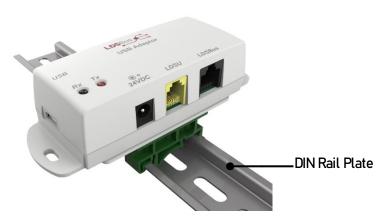

Figure 5 - LDSBus USB Adapter DIN Rail Mount

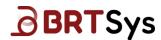

## 7 LDSBus USB Adapter Configuration

There are two types of configuration modes - the LDSU Mode and the LDSBus Mode.

#### 7.1 LDSU Mode

In LDSU mode, power is applied to the RJ11/RJ12 connector interface, and the adapter communicates with the LDS unit attached to this connector. Using the LDSBus Configuration Utility, the *LDSU ID*, *nickname* and *termination* settings may be modified. Sensor calibration is also performed in this mode.

#### 7.2 LDSBus Mode

In LDSBus mode, power is sourced from the 24V power supply unit and applied to the RJ45 connector interface. LDSBus HVT-Junctions are used to extend the reach of the bus and also act as attachment points for LDS units. The LDSBus Configuration Utility may be used to scan and control the devices on the bus.

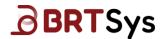

#### 8 Port Interface

#### 8.1 USB Type C Port

Connect the USB-C cable to the USB interface connector on the PC. When the adapter is first plugged into the USB port, it is powered by the USB VBUS power supply (5V). This enables the utility to recognize the adapter and control the power switches for the RJ12 port (LDSU mode) and the RJ45 port (LDSBus Mode).

### 8.2 RJ12 Connector (LDSU Port)

The LDSU attachment port is also known as the LDSU port. Port power is disabled by default and must be enabled manually by the user via the LDSBus Configuration utility.

## 8.3 RJ45 Connector (LDSBus Port)

This port is used to create an LDS bus using LDSBus HVT-Junctions and RJ45 Cat5E cable segments. This port is powered via the external 24V power supply and power to the connector is controlled by the utility.

## **8.4 Port Power Operation**

Only one port (LDSU port or LDSBus port) may be powered at a time and under control of the LDSBus Configuration Utility or LDSBus Python SDK.

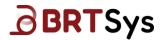

## 9 Mechanical Dimension

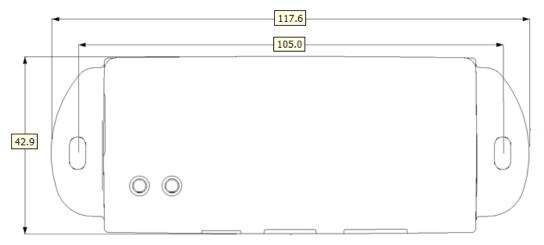

Figure 6 - LDSBus USB Adapter Dimension - Top View

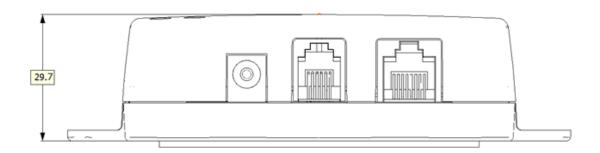

Figure 7 - LDSBus USB Adapter Dimension - Side View

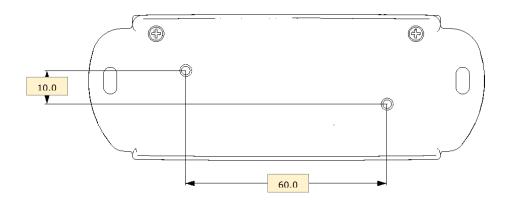

Figure 8 - LDSBus USB Adapter Dimension - Bottom View

**Note:** All dimensions are in millimetres.

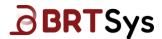

Document Reference No.: BRTSYS\_000001 Clearance No.: BRTSYS#009

#### 10 Contact Information

#### **Head Quarters - Singapore**

BRT Systems Pte Ltd 178 Paya Lebar Road, #07-03 Singapore 409030 Tel: +65 6547 4827 Fax: +65 6841 6071

E-mail (Sales) <u>sales@brtsys.com</u> E-mail (Support) <u>support@brtsys.com</u>

#### **Web Site**

http://brtsys.com/

#### **Distributor and Sales Representatives**

Please visit the Sales Network page of the <u>BRT Systems Web Site</u> for the contact details of our distributor(s) and sales representative(s) in your country.

System and equipment manufacturers and designers are responsible to ensure that their systems, and any BRT Systems Pte Ltd (BRTSYS) devices incorporated in their systems, meet all applicable safety, regulatory and system-level performance requirements. All application-related information in this document (including application descriptions, suggested BRT Systems devices and other materials) is provided for reference only. While BRT Systems has taken care to assure it is accurate, this information is subject to customer confirmation, and BRT Systems disclaims all liability for system designs and for any applications assistance provided by BRT Systems. Use of BRT Systems devices in life support and/or safety applications is entirely at the user's risk, and the user agrees to defend, indemnify and hold harmless BRT Systems from any and all damages, claims, suits, or expense resulting from such use. This document is subject to change without notice. No freedom to use patents or other intellectual property rights is implied by the publication of this document. Neither the whole nor any part of the information contained in, or the product described in this document, may be adapted, or reproduced in any material or electronic form without the prior written consent of the copyright holder. BRT Systems Pte Ltd, 178 Paya Lebar Road, #07-03, Singapore 409030. Singapore Registered Company Number: 2022220043R.

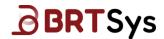

# **Appendix A - References**

#### **Document References**

BRTSYS AN 001 LDSBus Configuration Utility User Guide

BRTSYS API 001 LDSBus Python SDK Guide

USB Adapter Quick Start Guide

## **Acronyms and Abbreviations**

| Terms | Description             |
|-------|-------------------------|
| DC    | Direct Current          |
| LED   | Light Emitting Diode    |
| IoT   | Internet of Things      |
| HVT   | High Voltage T-Junction |

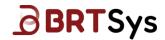

# **Appendix B – List of Figures and Tables**

# **List of Figures**

| Figure 1 – LDSBus USB Adapter - Flush Mount / DIN Rail Plate – Hardware Features | 5  |
|----------------------------------------------------------------------------------|----|
| Figure 2 – LDSBus Device (Sensors / Actuators) Configuration                     | ε  |
| Figure 3 – LDSBus Creation                                                       | 7  |
| Figure 4 – LDSBus USB Adapter Flush Mount                                        | 8  |
| Figure 5 – LDSBus USB Adapter DIN Rail Mount                                     | 8  |
| Figure 6 – LDSBus USB Adapter Dimension – Top View                               | 11 |
| Figure 7 – LDSBus USB Adapter Dimension – Side View                              | 11 |
| Figure 8 – LDSBus USB Adapter Dimension – Bottom View                            | 11 |
| List of Tables                                                                   |    |
| Table 1 - LDSBus USB Adapter Specifications                                      | 4  |

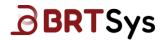

# **Appendix C – Revision History**

Document Title: LDSBus USB Adapter Datasheet

Document Reference No.: BRTSYS\_000001
Clearance No.: BRTSYS#009

Product Page: <a href="https://brtsys.com/ldsbus/">https://brtsys.com/ldsbus/</a>

Document Feedback: Send Feedback

| Revision    | Changes                           | Date       |
|-------------|-----------------------------------|------------|
| Version 1.0 | Initial Release                   | 27-10-2021 |
| Version 1.1 | Updated release under BRT Systems | 15-09-2022 |